教師專業發展評鑑整合平台介紹~線上課程一起來 100 年 11 月 21 日星期一 1300-1400 講師:林秋蕙老師 助教:王興惠老師

請使用 IE,不要用 GOOGLE CROME 或是 FIREFOX 其他搜尋引擎!

教師專業發展評鑑整合平台 <http://teachernet.moe.edu.tw/>

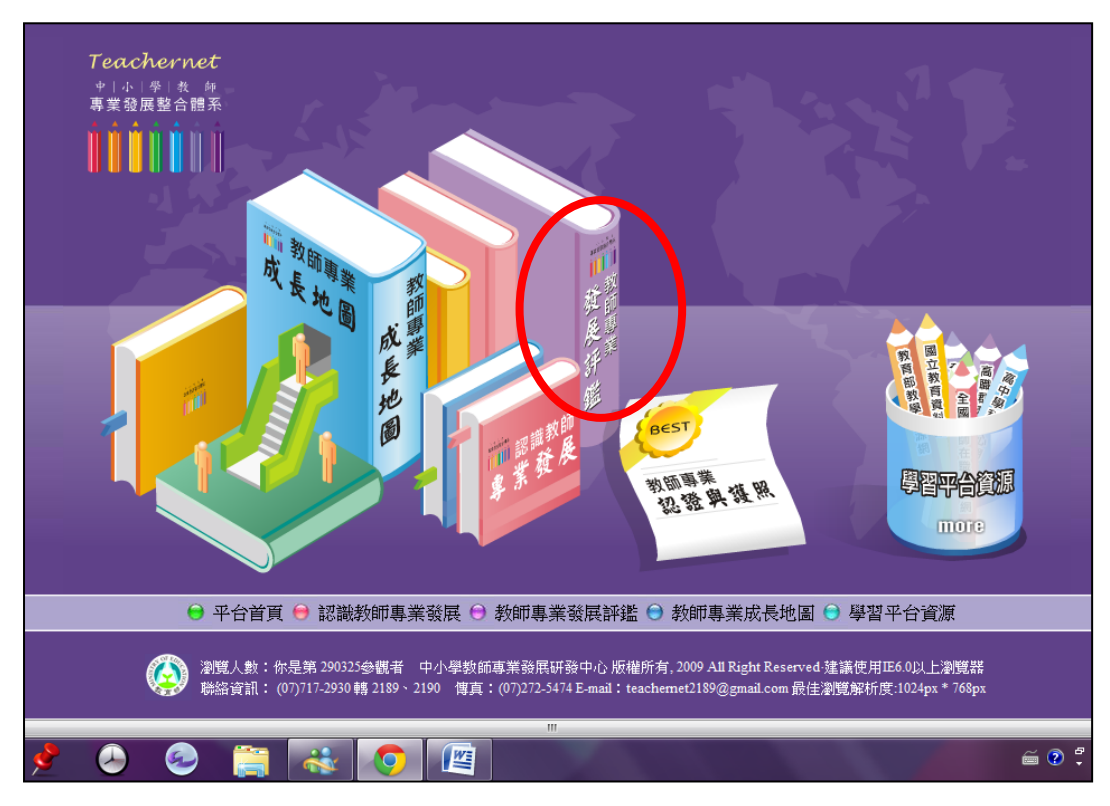

教師專業發展評鑑→立即前往

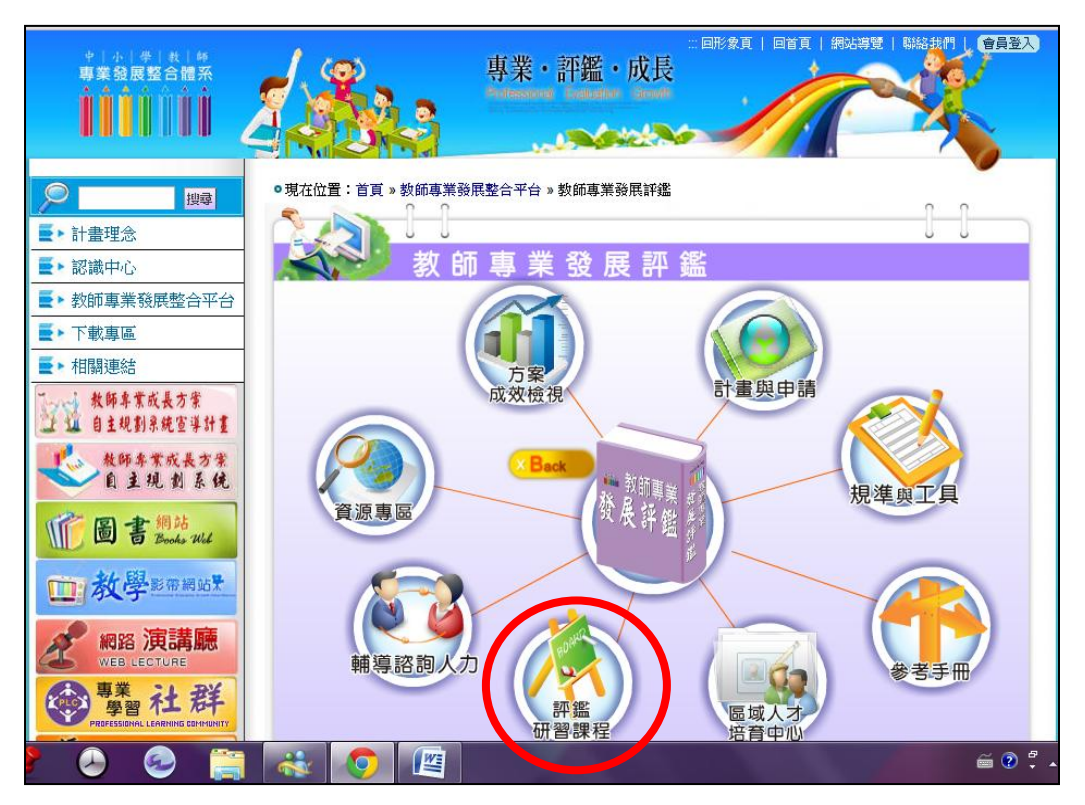

### 評鑑研習課程

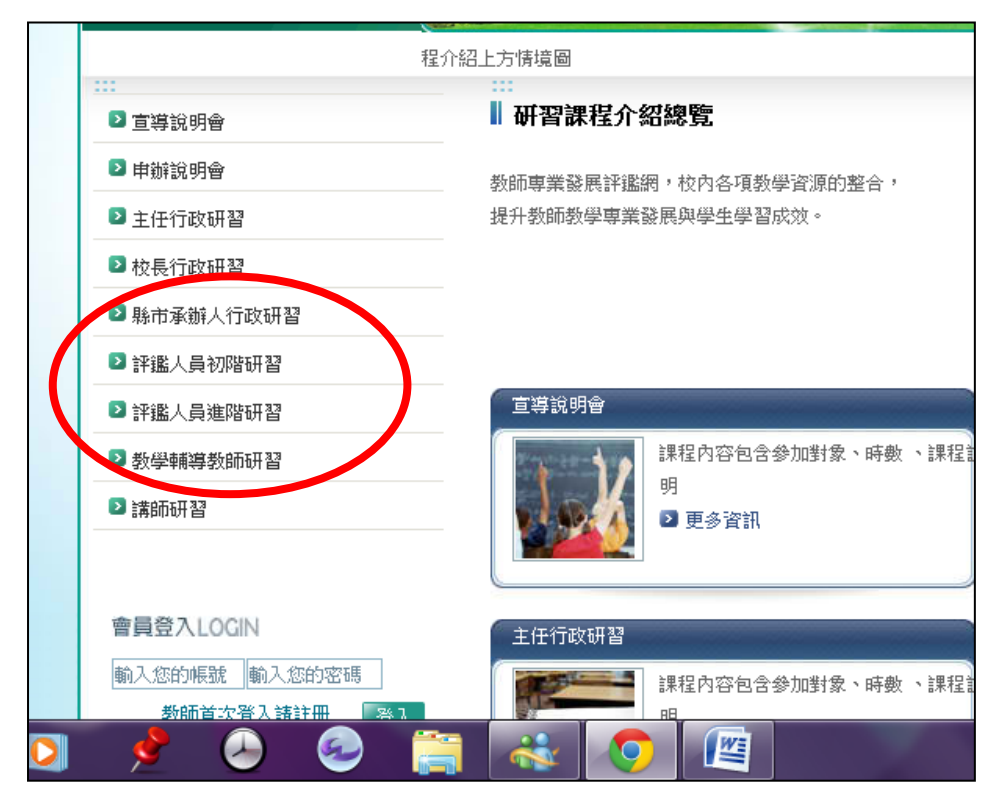

### 評鑑人員初階研習

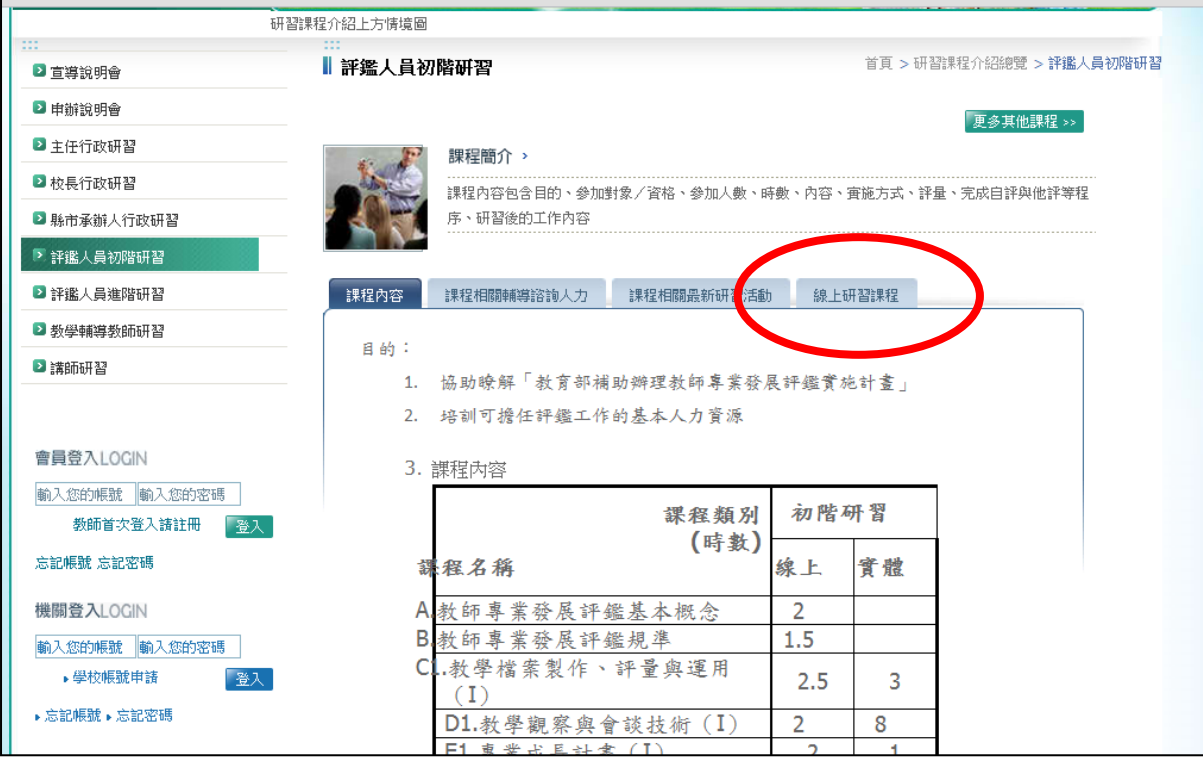

#### 線上研習課程

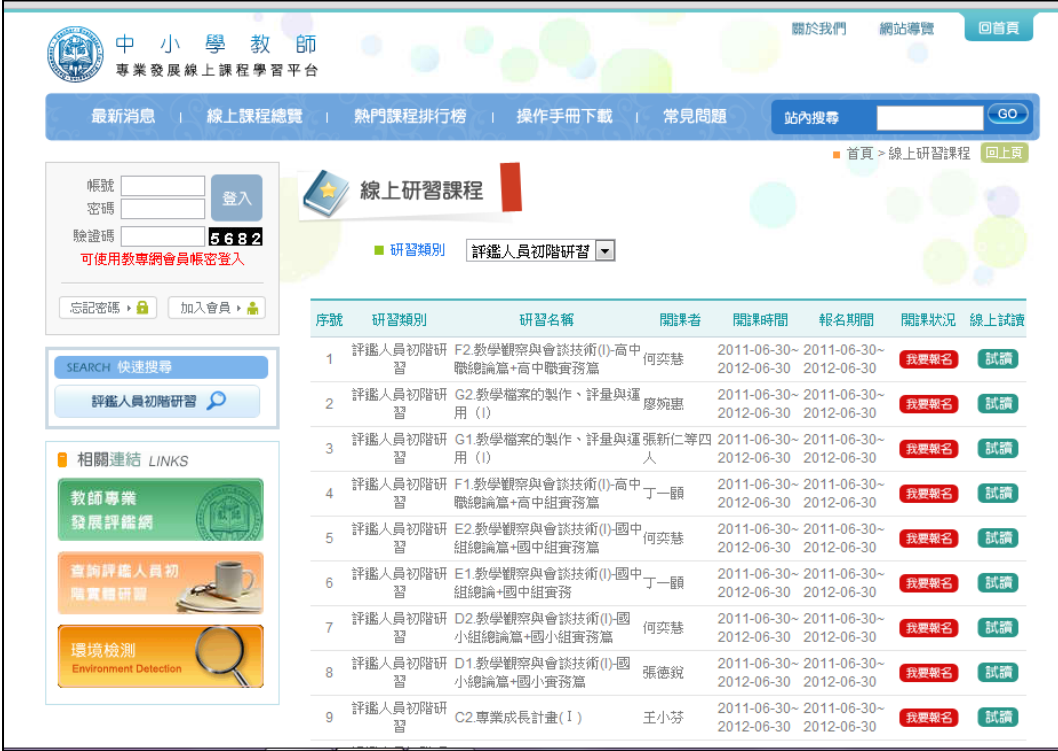

### 直接找到進入的方法

中小學教師專業發展線上課程學習平台

<http://olc.moe.gov.tw/index.do?act=toIndex>

#### (有些電腦會出現請安裝 JAVA 程式,請指示下載安裝,才能進行課程)

登入兩種方式

方法一

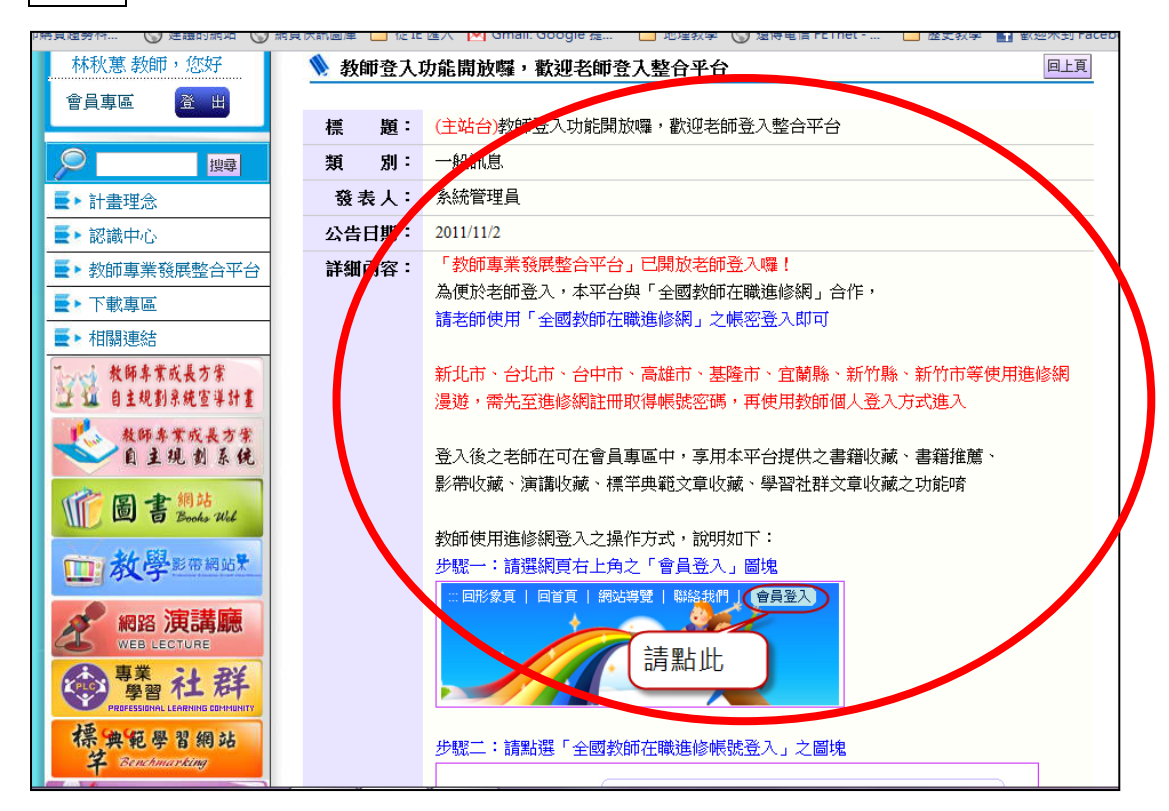

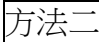

加入會員

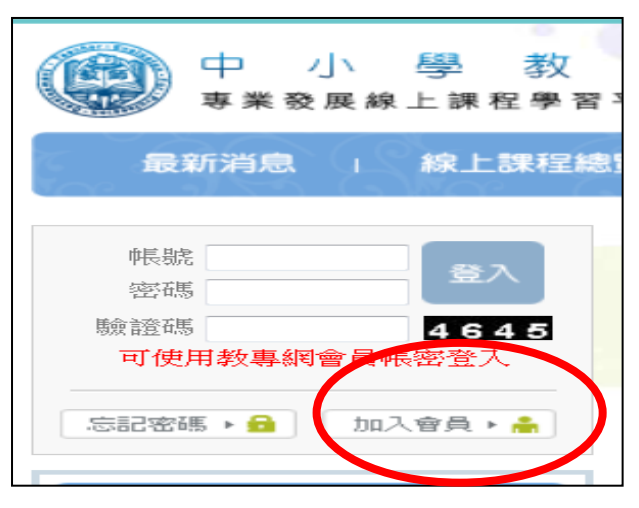

需設定與全國在職教師進修網使用相同帳號

設定完成

登入

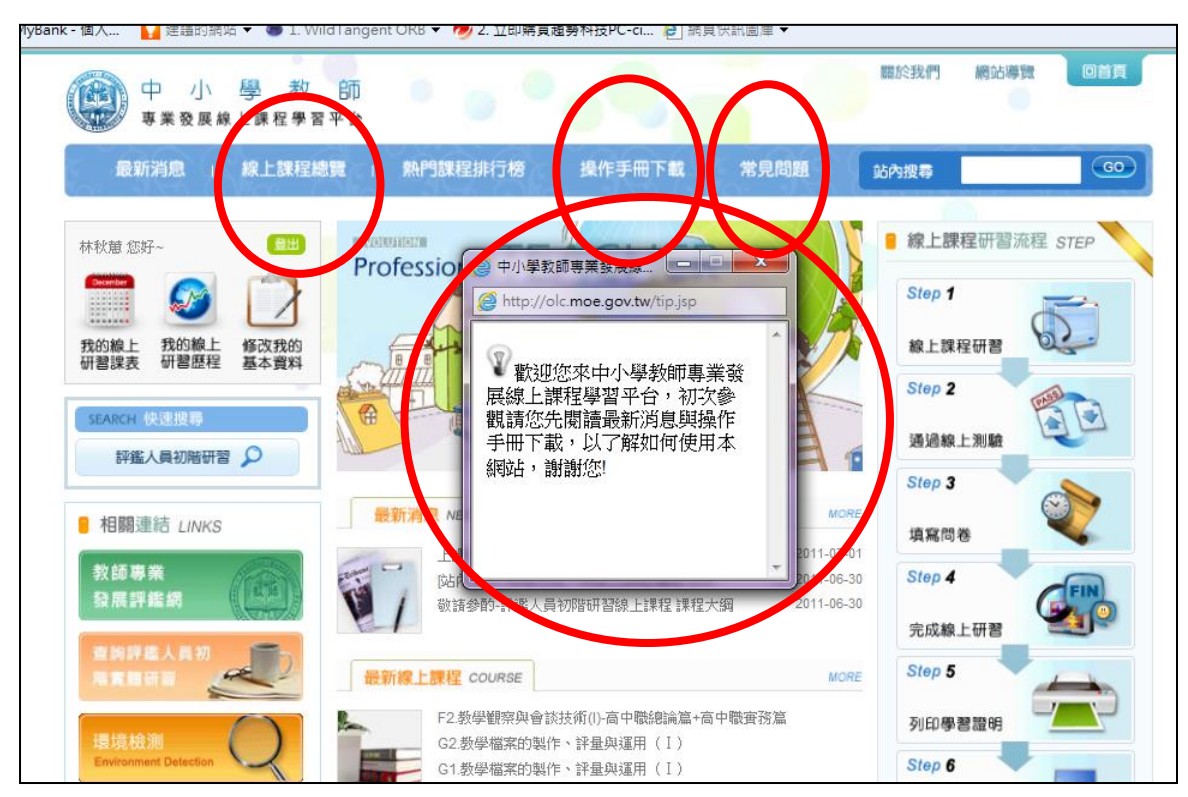

關掉中間小視窗 操作手冊下載 常見問題

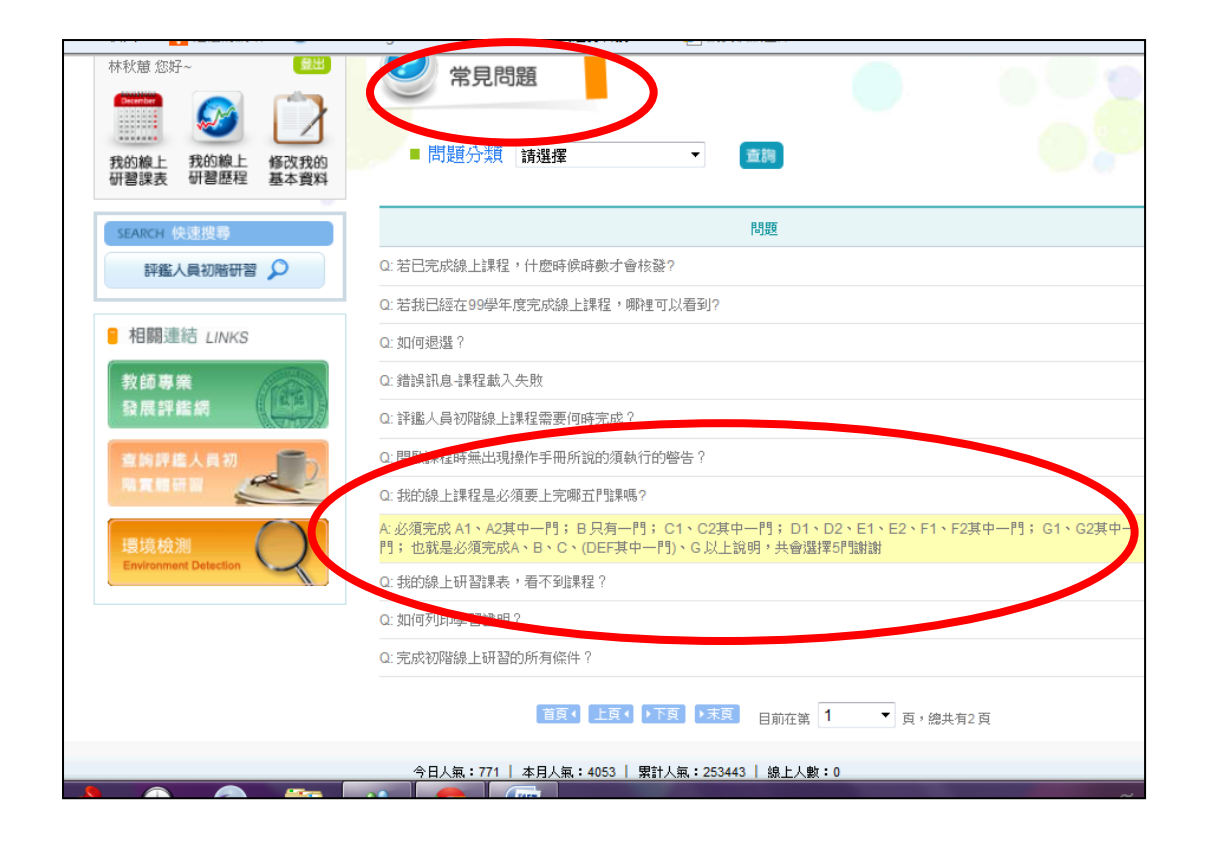

#### 線上課程總覽—選課

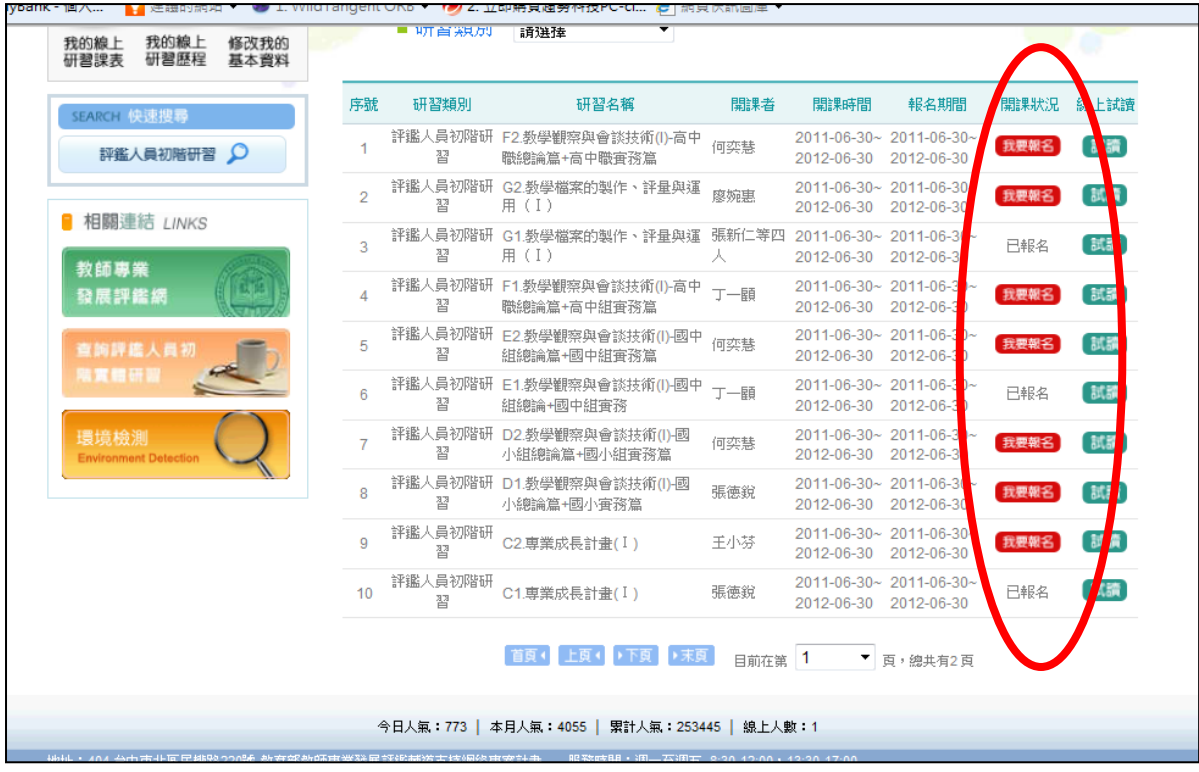

#### 依規定要求選課(在常見問題內有說明)

必須完成 A1、A2 其中一門; B 只有一門; C1、C2 其中一門; D1、D2、E1、E2、F1、F2 其中一 門; G1、G2 其中一門; 也就是必須完成 A、B、C、(DEF 其中一門)、G 以上說明, 共會選擇 5 門。

#### 我的線上研習課表

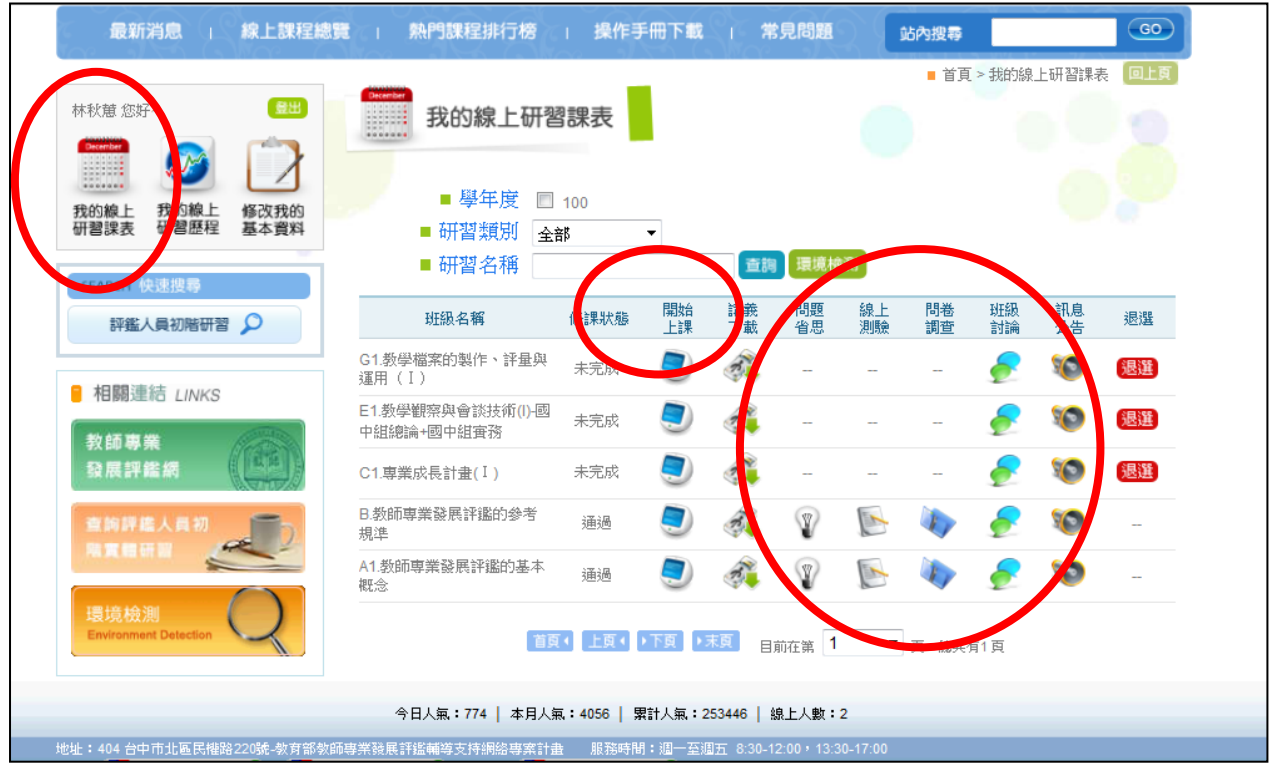

環境檢測-確定使用的電腦能順利上課!

### 開始上課

(若出現要求安裝元件或是執行應用程式的數位簽名,請務必執行!)

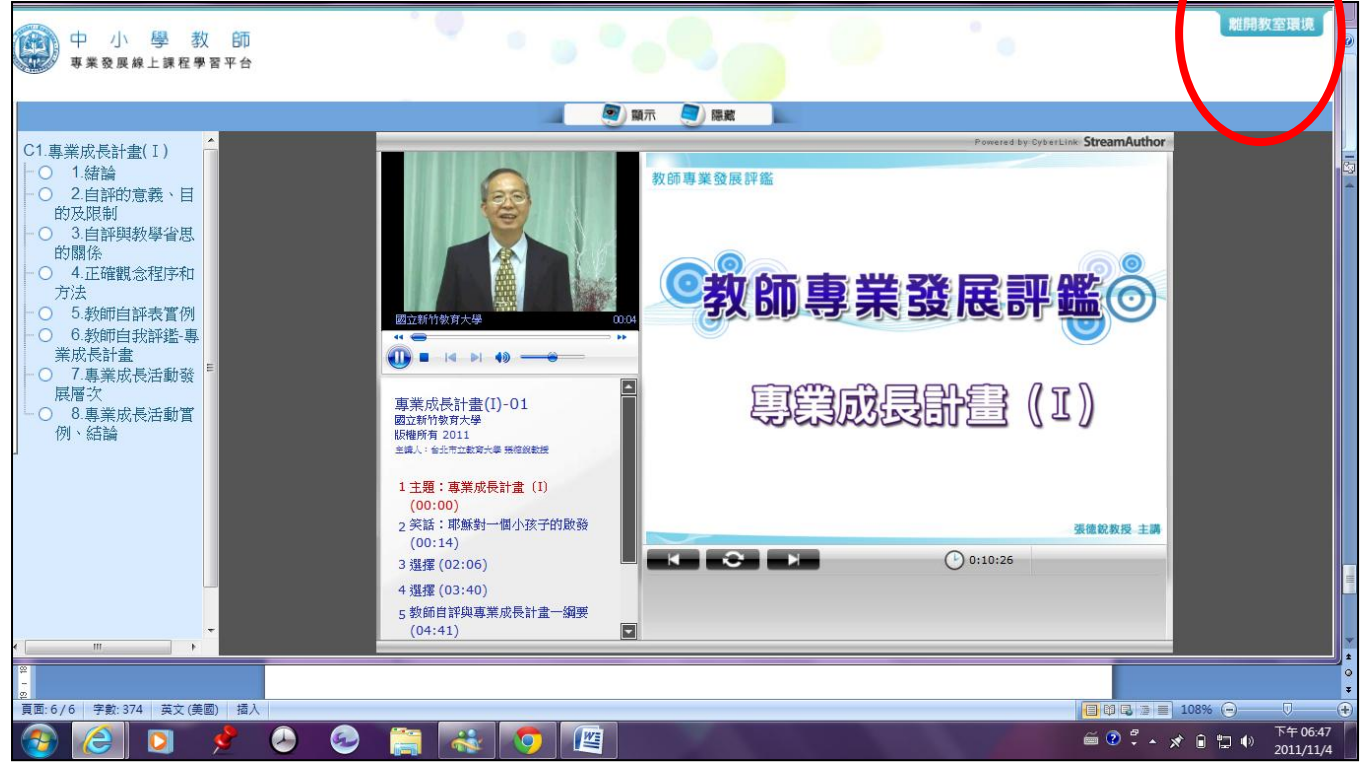

- 每七分鐘會問一次是否繼續!
- 要關閉時千萬注意,不可以直接從右上的 X 關掉,要從離開教室環境離開,不然研習時數不算 喔!
- 上完後看一看問題省思、做線上測驗與問卷調查(必做),也可以去班級討論留言。

# 我的線上研習歷程

## 完成研習後,列印研習證明!

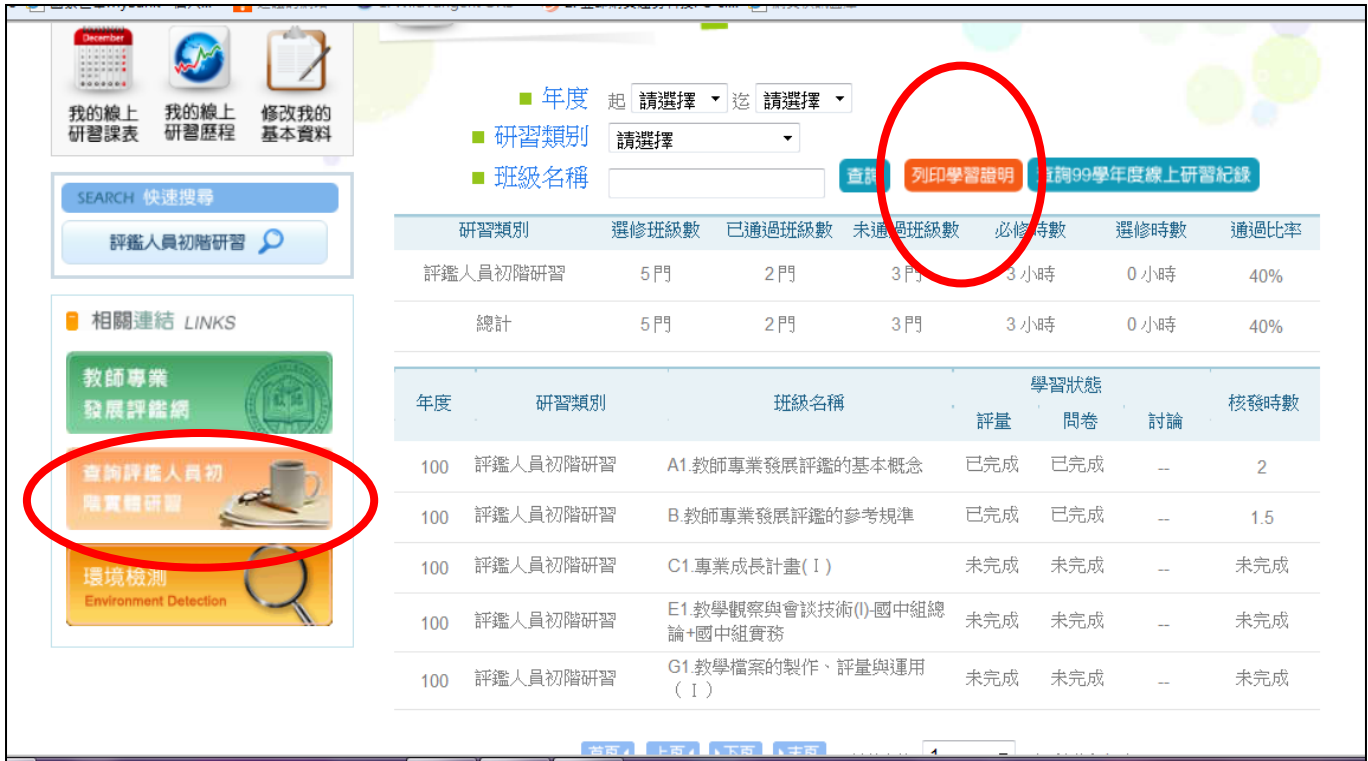

## 查詢評鑑人員初階實體研習

## 連結到全國教師在職進修資訊網

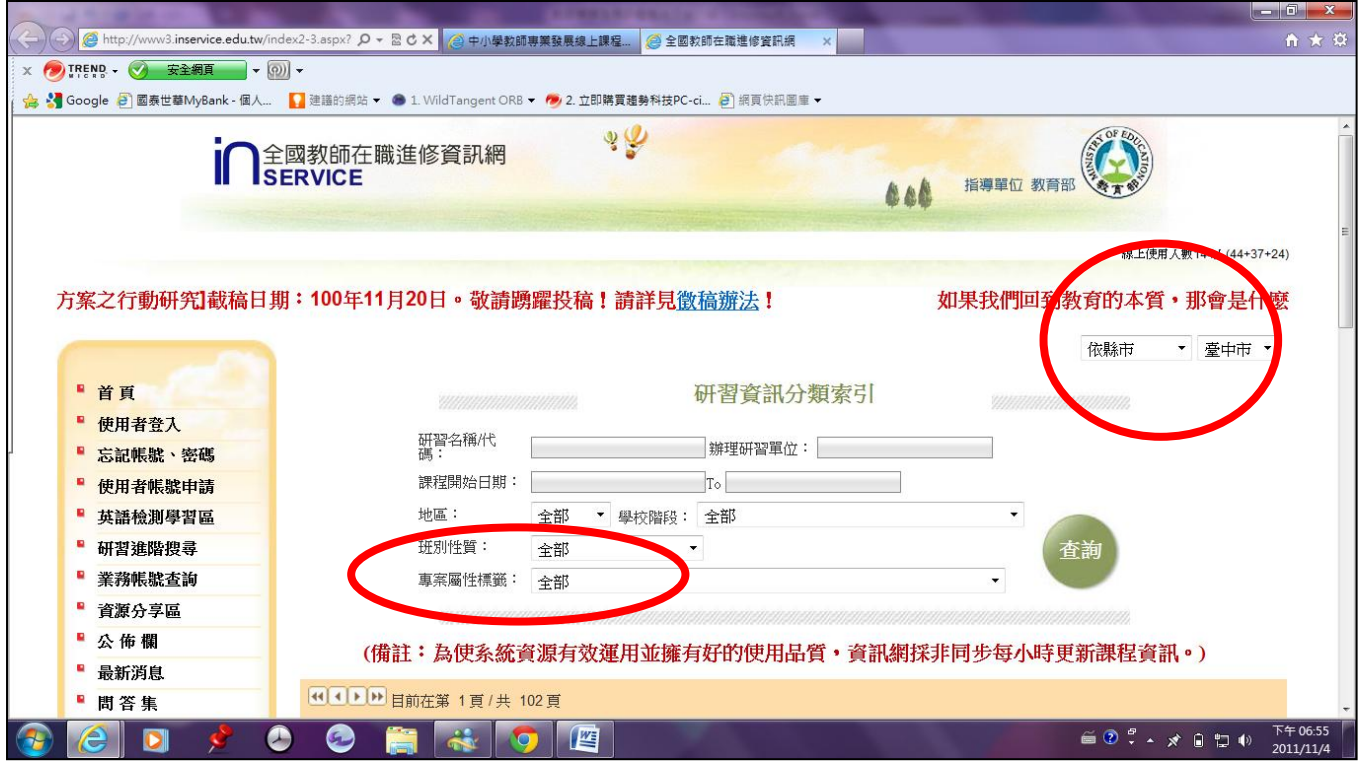

### 專案屬性標籤→教師專業發展評鑑

依縣市→選臺北市

查詢